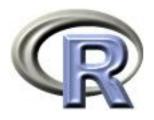

# 10. Interfacing R

Thomas Lumley Ken Rice

**UW** Biostatistics

Liège, September 2009

## **Interfacing R**

With Bioconductor, R can do a **huge** proportion of the analyses you'll want — but not everything

- Intensive (or anachronistic) C++, FORTRAN work, e.g. for pedigrees
- 'Speciality' analyses; some need different computing architecture
- Fancy interactive graphics

R can be used to 'manage' other software. Today we'll illustrate some favorite examples

## Starting other software

NB these commands are for Windows only; see help files for e.g. Unix versions

- system is the equivalent of a DOS-style command
- system("notepad") starts the Notepad editor
- If the command takes arguments, put them in the same string;

```
system("notepad myfile.txt")
```

The shell command does much the same thing.

## Starting other software

Some more options for system;

- wait; R 'hangs' until completion
- minimized; new program only appears in TaskBar
- show.output.on.console

Paths for files can be a little messy; system starts in your working directory (getwd). Outside of this, give the full pathway.

paste is useful, if you need to do a lot of this sort of thing. source may also help

#### **Examples**

Code for a really mundane job; for(i in 1:100){ infile <- paste("gene",i,"data.txt", sep="")</pre> outfile <- paste("gene",i,"phase.out", sep="")</pre> system(paste("PHASE",infile,outfile)) ... this will churn away for hours, although with no error-control. Why did we use wait=TRUE here? (the default)

#### **Examples**

- WinBUGS implements Bayesian analyse; it's not super-fast but is very flexible
- It needs special (& clever) architecture to achieve this
- WinBUGS' input, output, graphics are all rather clunky
- R is better; so R2WinBUGS calls WinBUGS for the difficult bits, and does all the 'translation' itself
- This is done with (repeated) use of system()

#### **Outline**

Many programs already exist to do useful analyses. It is more convenient to call them from R than to rewrite them in R.

Sometimes this involves calling the C code directly, sometimes just involves using R to write input files for another program

#### Examples:

- Graphviz: drawing networks
- PMF: input files for ancient Fortran software
- Google Earth: displaying outliers in context.

GraphViz (http://www.graphviz.org) is a free program for drawing networks, written by AT&T researchers.

Its input format looks like

```
"15" [shape= box,regular=1 ,height= 0.5 ,width= 0.75 ,style=filled,color= grey ] ;
"16" [shape= circle ,height= 0.5 ,width= 0.75 ,style=filled,color= grey ] ;
"2x3" [shape=diamond,style=filled,label="",height=.1,width=.1] ;
"2" -> "2x3" [dir=none,weight=1] ;
"3" -> "2x3" [dir=none,weight=1] ;
"2x3" -> "1" [dir=none,weight=2] ;
"2x3" -> "4" [dir=none,weight=2] ;
"2x3" -> "5" [dir=none,weight=2] ;
"2x3" -> "6" [dir=none,weight=2] ;
```

The sem package uses GraphViz to display path diagrams for structural equation models and the gap package uses it to draw pedigrees.

In gap the pedtodot() function writes a GraphViz input file from a pedigree in GAS or LINKAGE format.

|    | pid   | id | fid | mid | sex | aff | GABRB1 | D4S1645 |
|----|-------|----|-----|-----|-----|-----|--------|---------|
| 1  | 10081 | 1  | 2   | 3   | 2   | 2   | 7/7    | 7/10    |
| 2  | 10081 | 2  | 0   | 0   | 1   | 1   | -/-    | -/-     |
| 3  | 10081 | 3  | 0   | 0   | 2   | 2   | 7/9    | 3/10    |
| 4  | 10081 | 4  | 2   | 3   | 2   | 2   | 7/9    | 3/7     |
| 5  | 10081 | 5  | 2   | 3   | 2   | 1   | 7/7    | 7/10    |
| 6  | 10081 | 6  | 2   | 3   | 1   | 1   | 7/7    | 7/10    |
| 7  | 10081 | 7  | 2   | 3   | 2   | 1   | 7/7    | 7/10    |
| 8  | 10081 | 8  | 0   | 0   | 1   | 1   | -/-    | -/-     |
| 9  | 10081 | 9  | 8   | 4   | 1   | 1   | 7/9    | 3/10    |
| 10 | 10081 | 10 | 0   | 0   | 2   | 1   | -/-    | -/-     |
| 11 | 10081 | 11 | 2   | 10  | 2   | 1   | 7/7    | 7/7     |
| 12 | 10081 | 12 | 2   | 10  | 2   | 2   | 6/7    | 7/7     |
| 13 | 10081 | 13 | 0   | 0   | 1   | 1   | -/-    | -/-     |
| 14 | 10081 | 14 | 13  | 11  | 1   | 1   | 7/8    | 7/8     |
| 15 | 10081 | 15 | 0   | 0   | 1   | 1   | -/-    | -/-     |
| 16 | 10081 | 16 | 15  | 12  | 2   | 1   | 6/6    | 7/7     |

First the code prints nodes for each individual, with sex and affectedness information

```
for (s in 1:n) cat(paste("\"", id.j[s], "\" [shape=",
    sep = ""), shape.j[s], ",height=", height, ",width=",
    width, ",style=filled,color=", shade.j[s], "];\n")
```

giving output like

```
"16" [shape= circle ,height= 0.5 ,width= 0.75 ,style=filled,color= grey ] ;
```

It then works out all the matings and creates small nodes for each mating and lines connecting the parents to these nodes

```
mating <- paste("\"", s1, "x", s2, "\"", sep = "")
cat(mating, "[shape=diamond,style=filled,label=\"\",height=.1,width=.1] ;\n")
cat(paste("\"", s1, "\"", sep = ""), " -> ", mating,
    paste(" [dir=", dir, ",weight=1]", sep = ""),
        " ;\n")
cat(paste("\"", s2, "\"", sep = ""), " -> ", mating,
    paste(" [dir=", dir, ",weight=1]", sep = ""),
        " ;\n")
```

giving output like

```
"2x3" [shape=diamond, style=filled, label="", height=.1, width=.1] ;
"2" -> "2x3" [dir=none, weight=1] ;
"3" -> "2x3" [dir=none, weight=1] ;
```

and then connects children to parents.

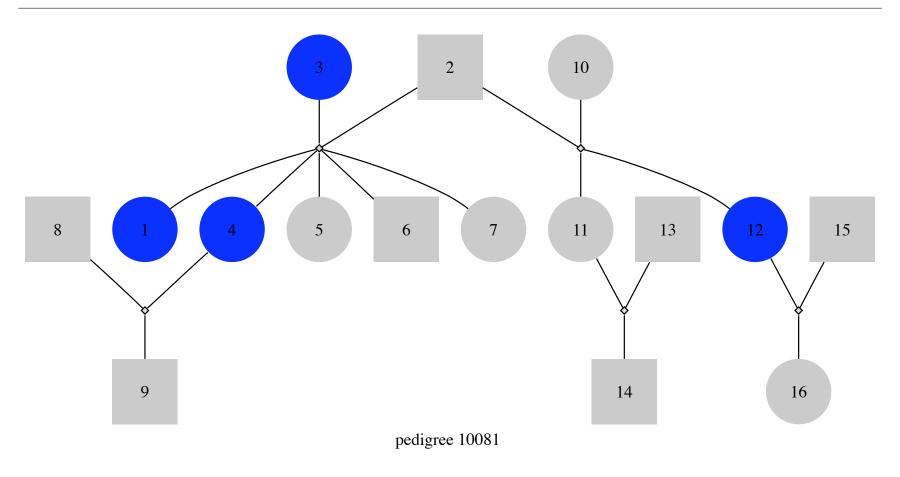

[Bioconductor also has GraphViz more integrated with R in the RGraphViz package]

#### PMF: factor analysis

PMF is a program for constrained factor analysis in analytic chemistry. It is controlled by an ugly text input file:

```
pmfini<-c(" ##PMF2 .ini file for: Simulations from R",
" ## Monitor code M: if M>1, PMF2 writes output every Mth step",
" ## For finding errors, use M<1 to output debug information",
" ##
                 PMF2 version number",
                    4.2",
" ## Dimensions: Rows, Columns, Factors. Number of \"Repeats\"",
                 @nt.@
                            @ns@
                                        @sources@
" ##
     \"FPEAK\" (>0.0 for large values and zeroes on F side)",
      @FPEAK@".
" ## Mode(T:robust, F:non-robust) Outlier-distance
                                                           (T=True F=False)",
11
              @isrobust@
                                                 @outlier@".
" ## Codes C1 C2 C3 for X_std-dev, Errormodel EM=[-10 ... -14]",
         0.0100
                   0.0000
                             0.0100
                                        -12",
" ## G Background fit: Components Pullup_strength",
                             0
                                     0.0000",
                                     Initially skipped",
" ## Pseudorandom numbers:
                            Seed
                              @seed@
" ## Iteration control table for 3 levels of limit repulsion \"lims\"",
```

The @value@ are places where we want to substitute in a value.

## PMF: factor analysis

R code for the substitutions looks like

```
temp<-gsub("@FPEAK@",formatC(fpeak,digits=4,format="f"),pmfini)
temp<-gsub("@isrobust@",isrobust,temp)
seed<-as.character(as.integer(seed))
temp<-gsub("@seed@", seed, temp)</pre>
```

## PMF: factor analysis

We can write data files needed by PMF, and then write the control file, then call PMF with the system() function. After PMF finishes we read in the results.

From the user's viewpoint it looks as though everything was done in R.

## **SVG**+tooltips

SVG (Scalable Vector Graphics) is a non-bitmap graphics format for the web.

The RSvgDevice and RSVGTipsDevice packages allow R output to SVG format.

We can use this to create graphs with links and tooltips. For example, a funnelplot showing associations between a large number of SNPs and VTE.

Point at a dot to see the SNP it represents, and click to go to information about the gene.

## **SVG**+tooltips

#### **Google Earth**

Google Earth is controlled by KML files specifying locations. KML is another plain text format.

We can write a KML file

and then send it to Google Earth with the shell.exec(filename) function, which opens a file using whatever is the appropriate program.

#### **Google Earth**

The identify() function lets the user select a point on a scatterplot.

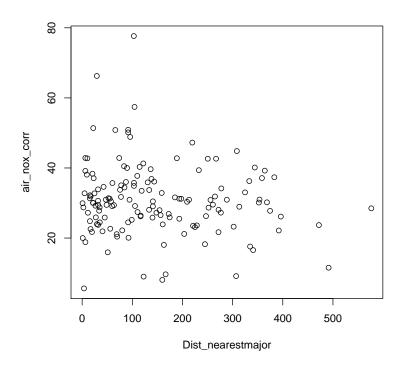

In this example the points are locations where air pollution was measured, and we can call Google Earth to look at the location.